## **GE06 Planning tools** أدوات التخطيط GEO6

michele.coat@itu.int

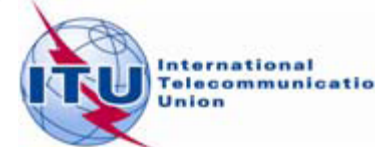

## Agenda

The software tools to be used during the Frequency ۰ Coordination process.

- The new enhancements ۰
- The link between the files considered by the iterations and the ۰ Plan data - Additions, Modifications & Suppressions
- The ITU/ASMG Frequency coordination web portal ۰

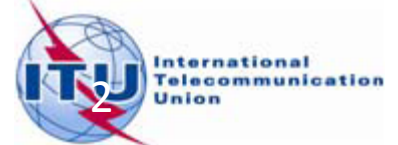

## Agenda

*The software tools to be used during the Frequency*  ٠ *Coordination process.*

- The new enhancements ۰
- The link between the files considered by the iterations and the ۰ Plan data - Additions, Modifications & Suppressions
- The ITU/ASMG Frequency coordination web portal ٥

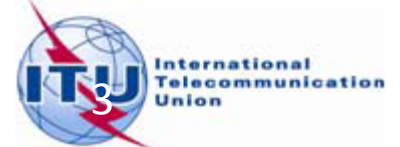

## Software tools for compatibility studies

Create notices (*TerRaNotices*)

Run compatibility calculations (*eTools*) ۰

Analyse results (*GE06Calc*)

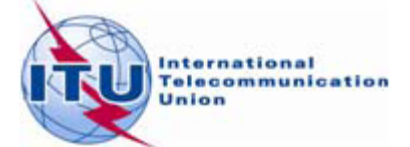

### The software tools to be used during the **Frequency Coordination process**

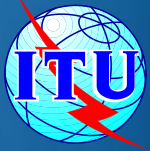

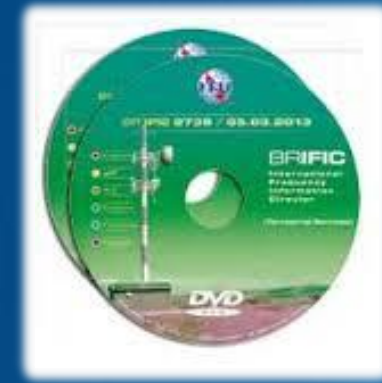

BR Terrestrial database *TerRaBase TerRaNotices* (Notice generation & validation) *TerRaQ* for queries (linked to *TerRaNotices*)

#### *3 - GE06Calc*

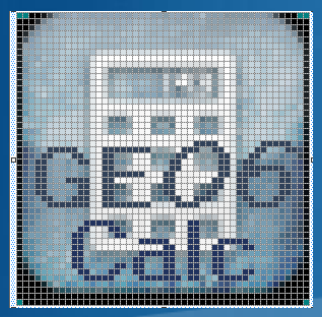

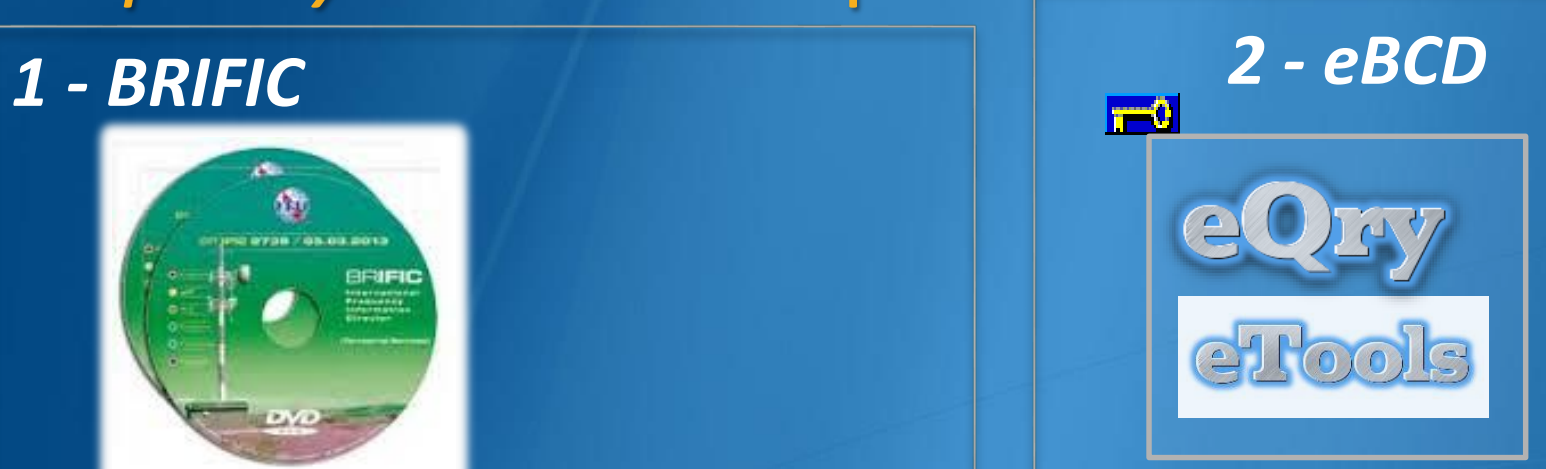

#### **[TIES](http://www.itu.int/TIES/index.html)** users **TIES**

Submit your file to the web on *eTools* to the ASMG compatibility Analyses :

Please select the calculation type

 $\vee$  GE06D ASMG Compatibility Analyse  $\vee$ 

New Calculation

**GE06** 

## **The BRIFIC**

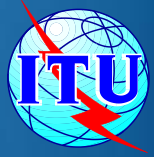

#### **BRIFIC 2777** BR IFIC 2777 - 02/09/2014 English **LICENSE AGREEMENT AND DISCLAIMER OF WARRANTY** Español 1. The publications of the International Telecommunication Union Français (ITU) are protected by copyright law. The publication contained herein (Publication), or any part thereof, may not be herein (Publication), or any part thereof, may no<br>reproduced, by any means w<br>written authorization of ITU. Русский w т written authorization of ITU. 中文 2. ITU hereby grants you a nonto use the Publication, such u BR IFIC 2777 - 02/09/2014 العربية with the terms and conditions **BR IFIC Contents** Agreement. 3. The Publication may be place Welcome to the BR International Frequency Information Circular **Publication Notice** internal website provided that (BR IFIC). limited to the number of Autho **Guides** order and that payment of the The Publication may not be p **Contact us** external website. 4. This product is provided with narticular ITH does not warra **BRIFIC Accept Li**  $O$  Eaps International  $0<sup>h</sup>$ Telecommunicatio **Install BR IFIC** Quit Language **Terrestrial Services BR IFIC International Telecommunic**

## **The BRIFIC**

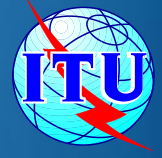

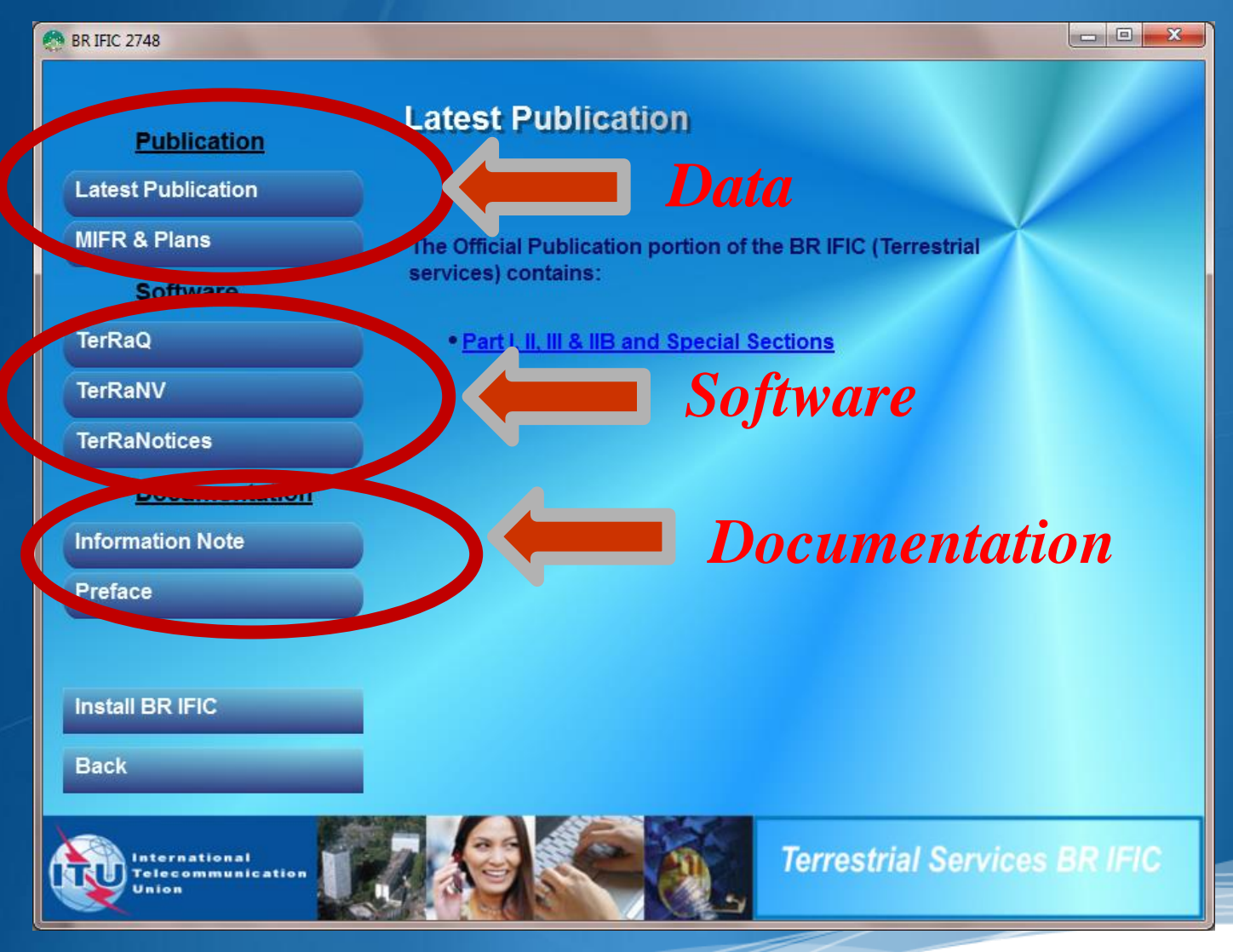

#### **Enable Macros in Access - See doc. INFO 8**

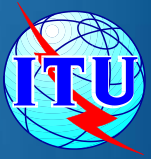

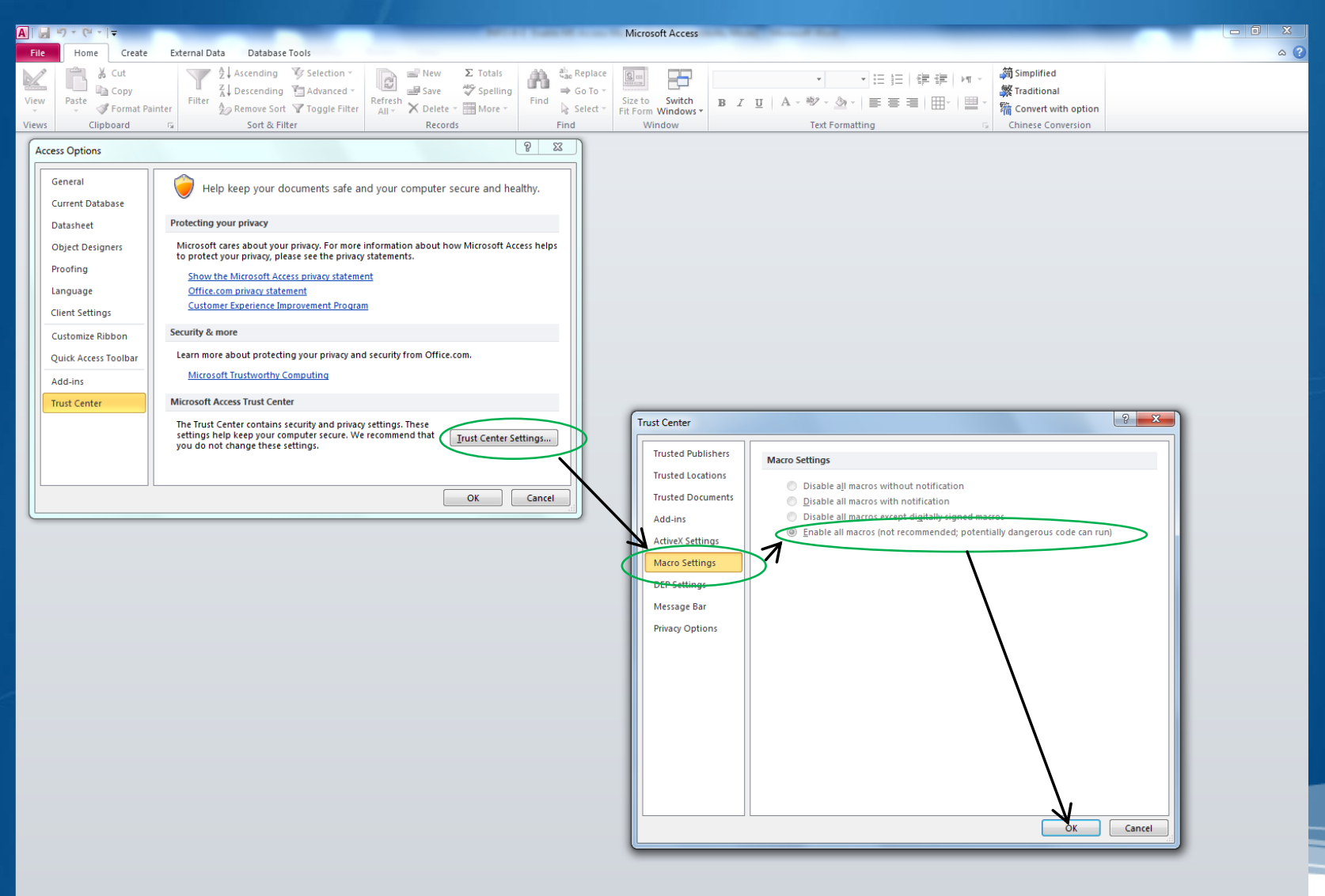

Read

Num Lock

8

### The BRIFIC

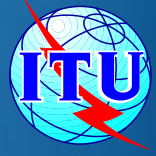

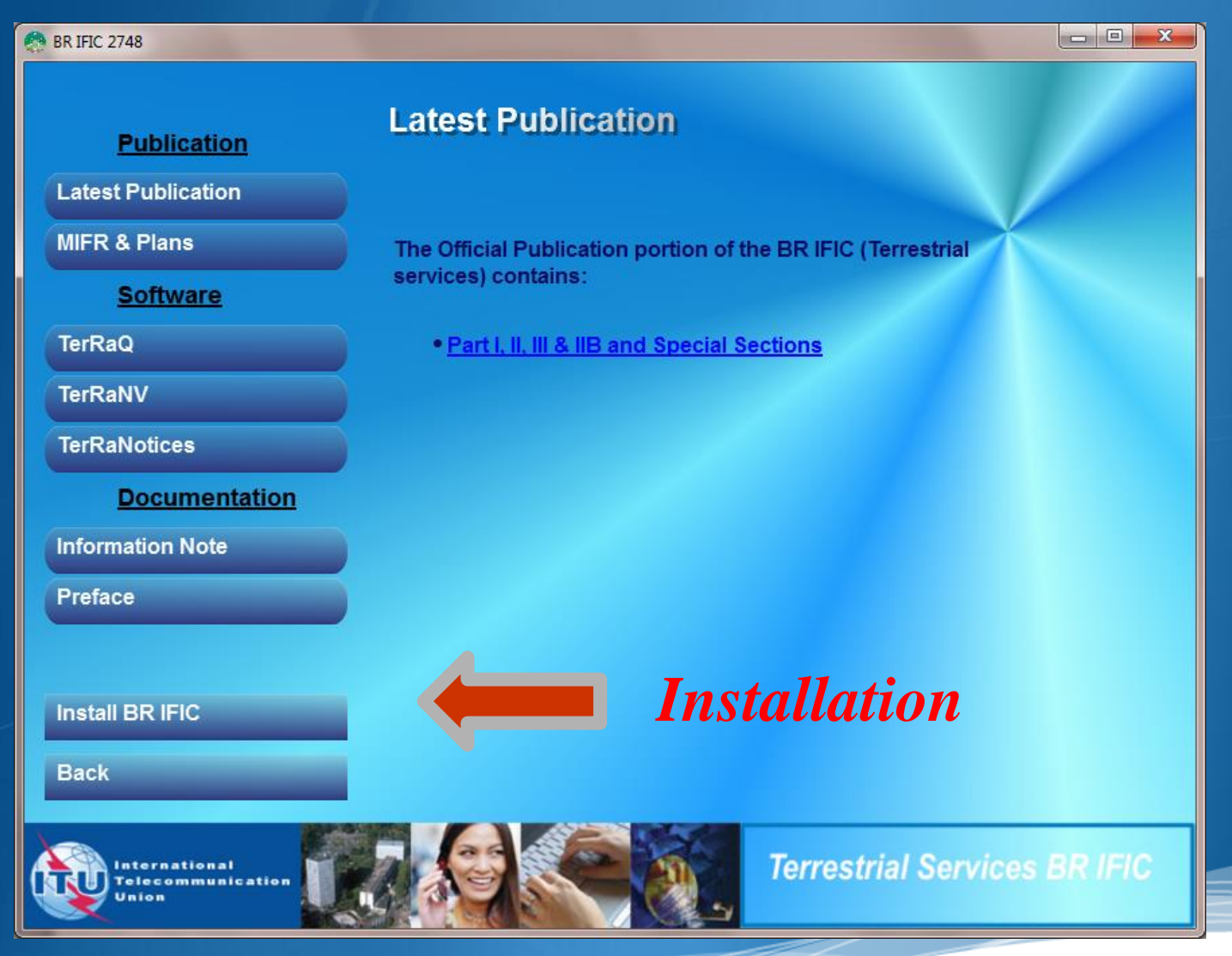

### **BRIFIC installation**

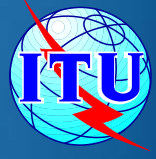

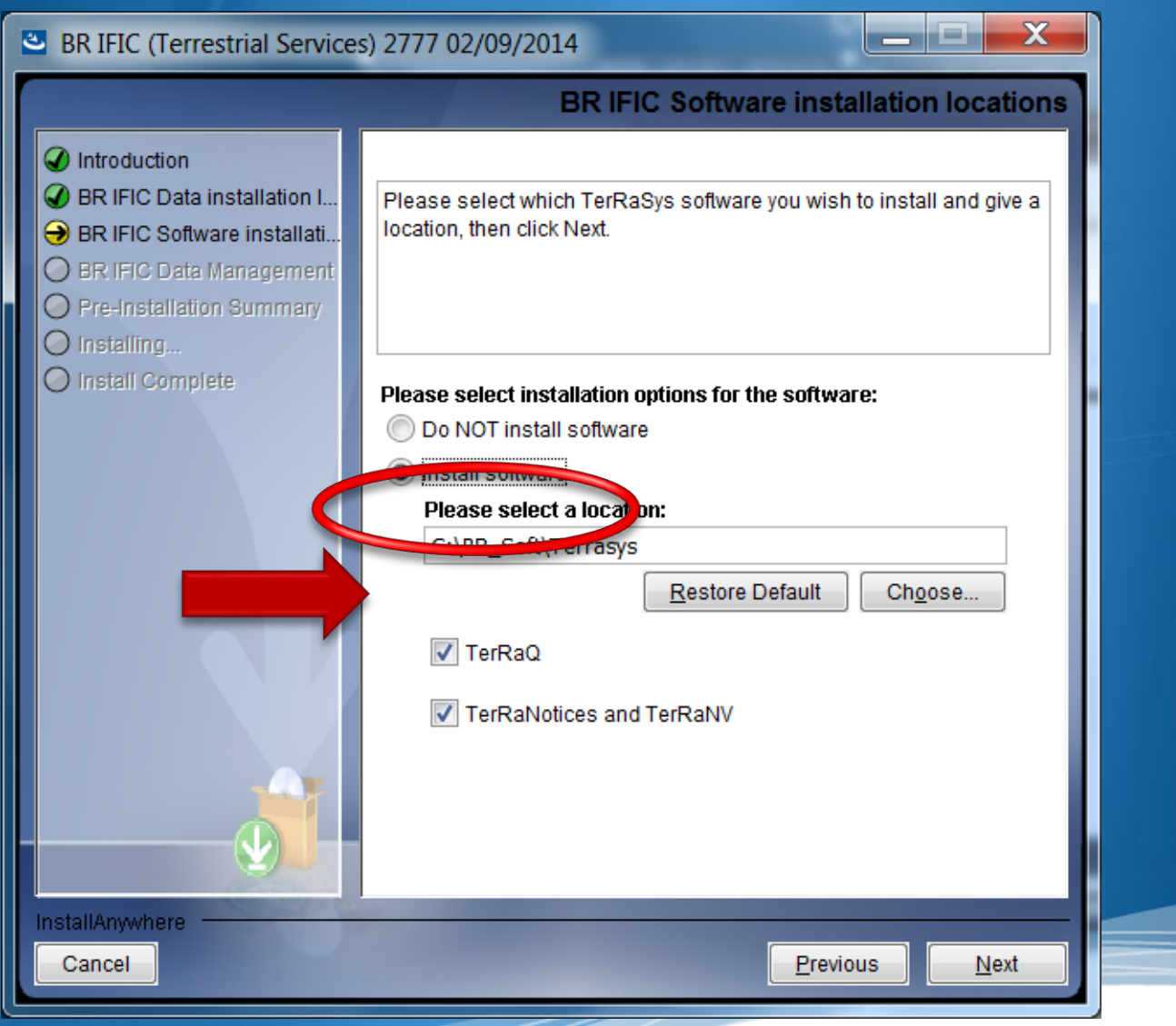

#### **Terrestrial BR IFIC Format Converter:** TerRaQ "external Tools "menu item

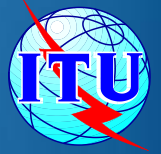

1ا ك

In order to enable existing *GE06Calc* (MS Access) to access the data in the BR IFIC database (SQLite), a format converter is also provided.

This application is able to provide a quick Microsoft Access "*bridge*" to access the data stored in SQLite format.

See "**How to run GE06Calc with the** 

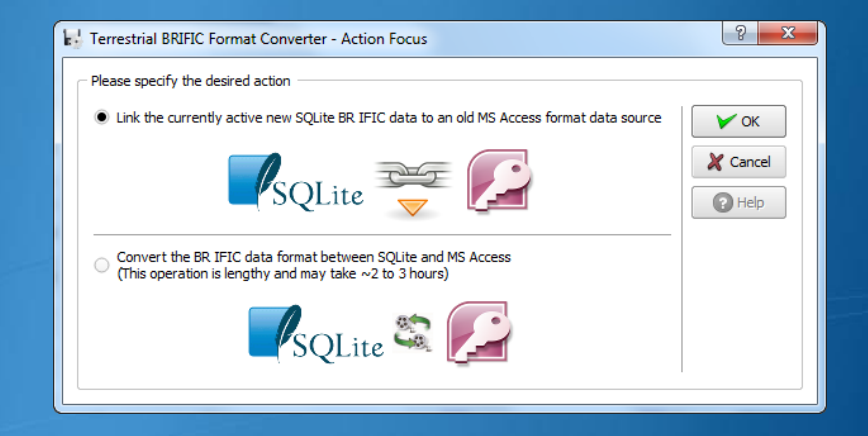

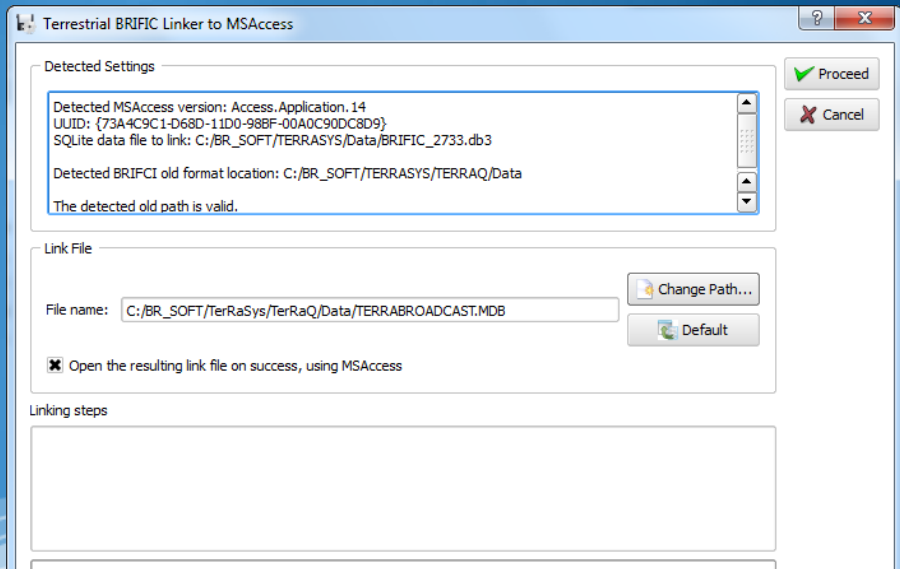

#### **Direct Access from BCD Portal**

<http://www.itu.int/ITU-R/terrestrial/broadcast/index.html>

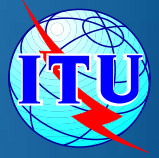

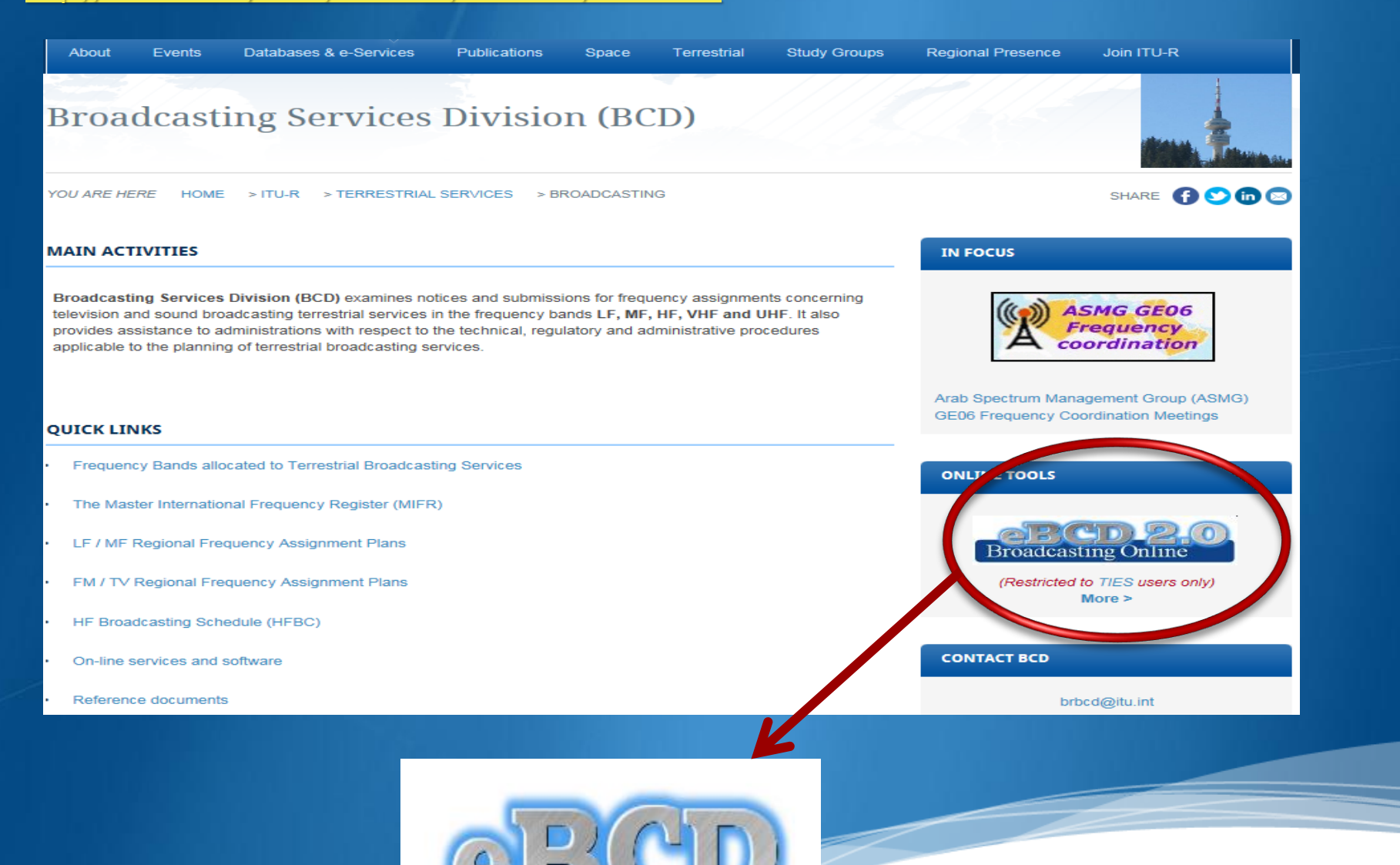

### eBCD overview

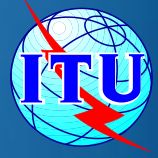

### **• A TIES Account is necessary.**

<http://www.itu.int/en/membership/Pages/default.aspx>

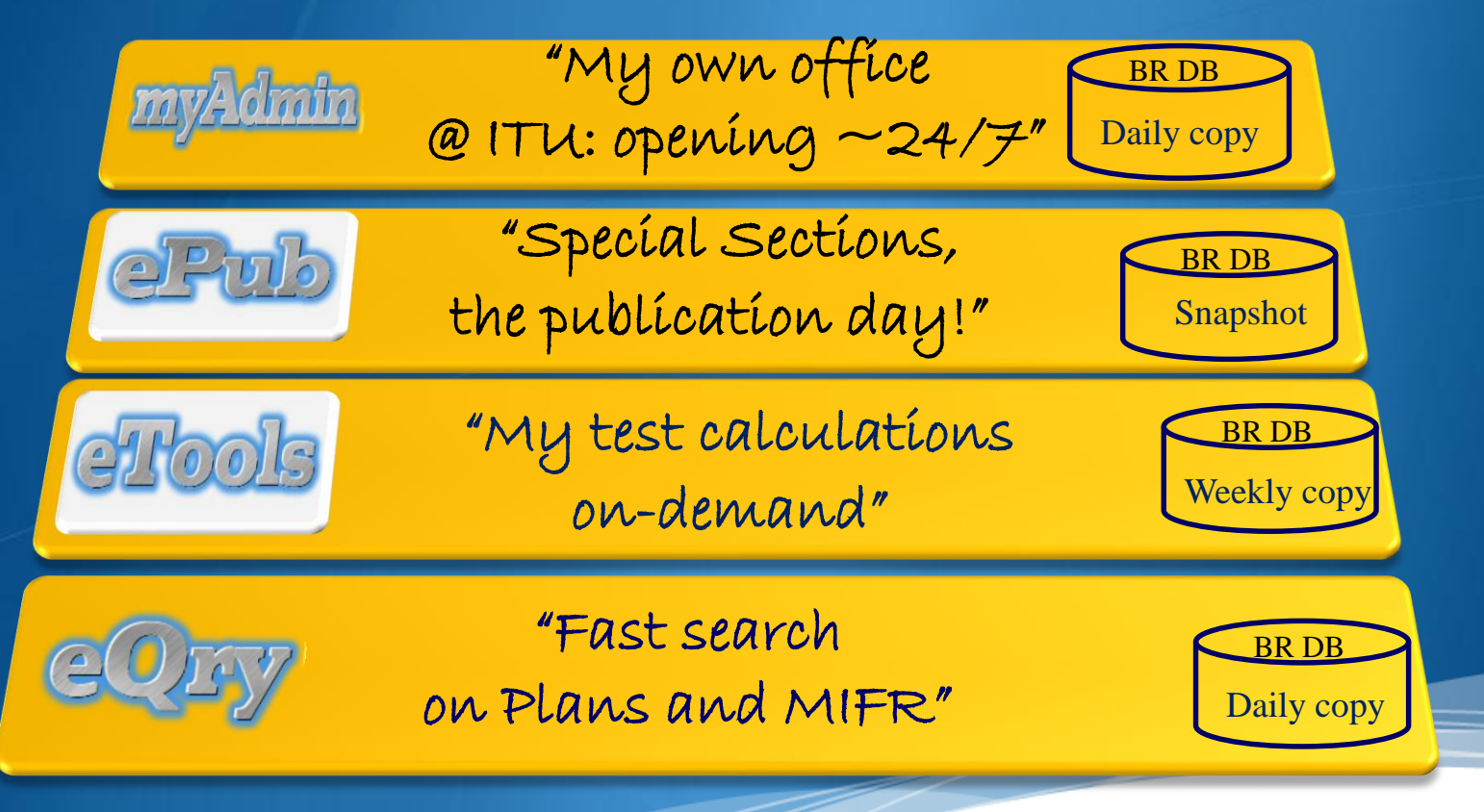

"Online search on Plans and MIFR"

eQry

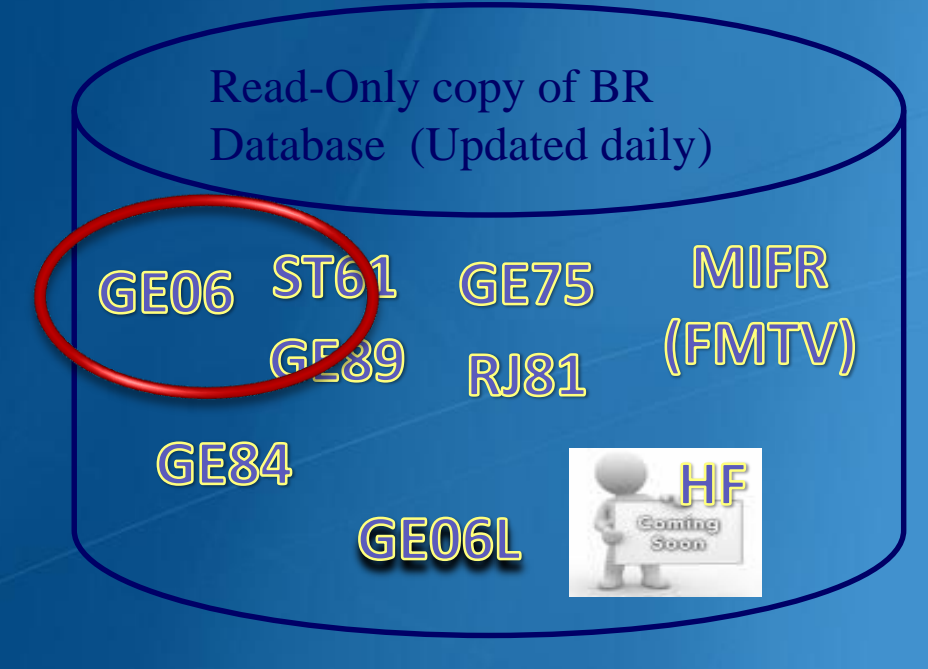

#### Search by:

Administration

Frequency

Administration **Unique Identifier** 

Geographic Area Date of Receipt

> **BR** Identification **Number**

**Status** (Recorded/Published)

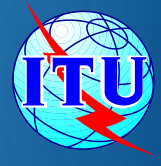

## eTools: e-notice submission to the compatibility analysis

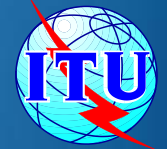

http://www.itu.int/ITU-R/eBCD/MemberPages/eCalculations.aspx?

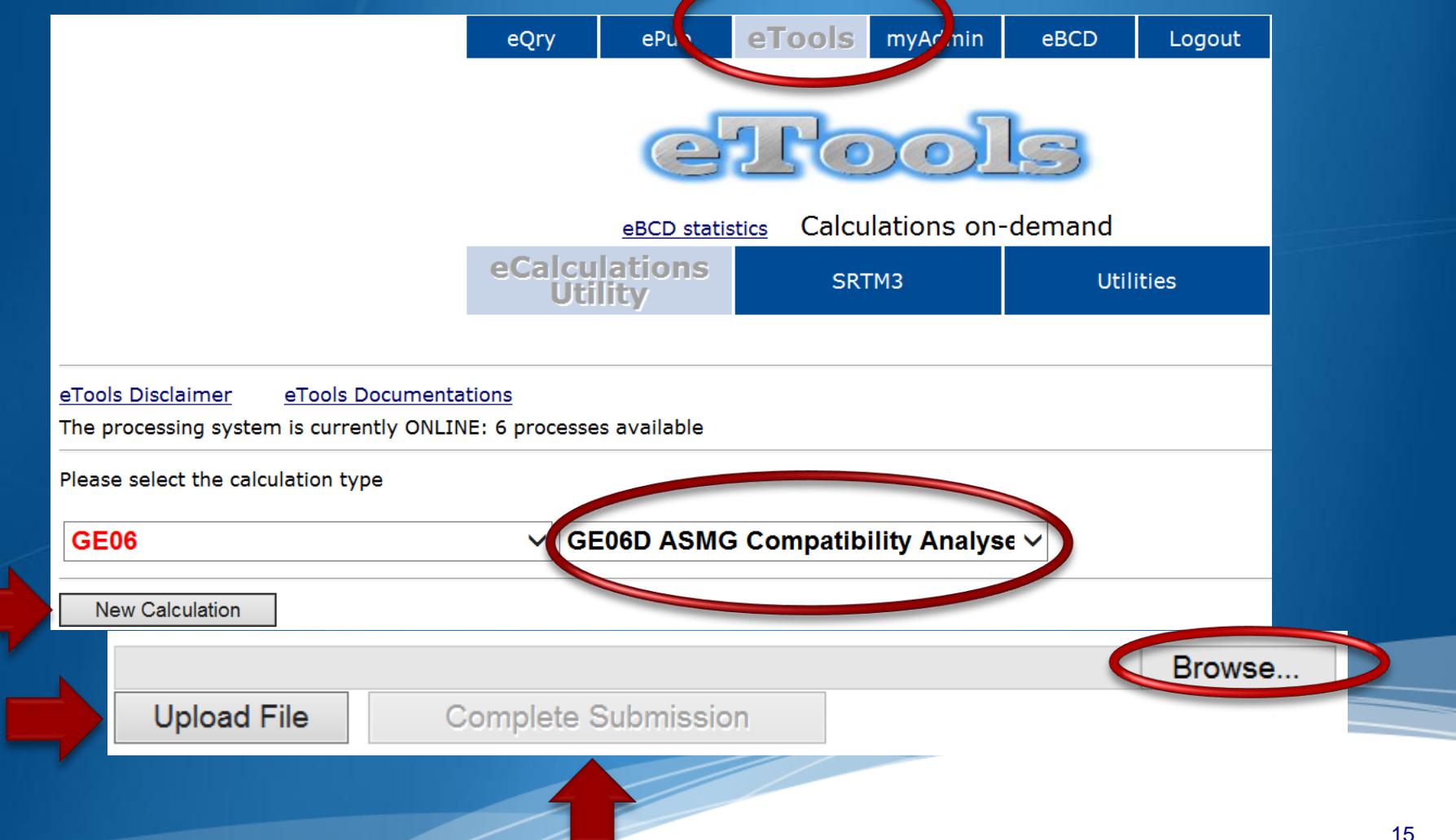

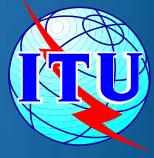

## eTools: e-notice submission

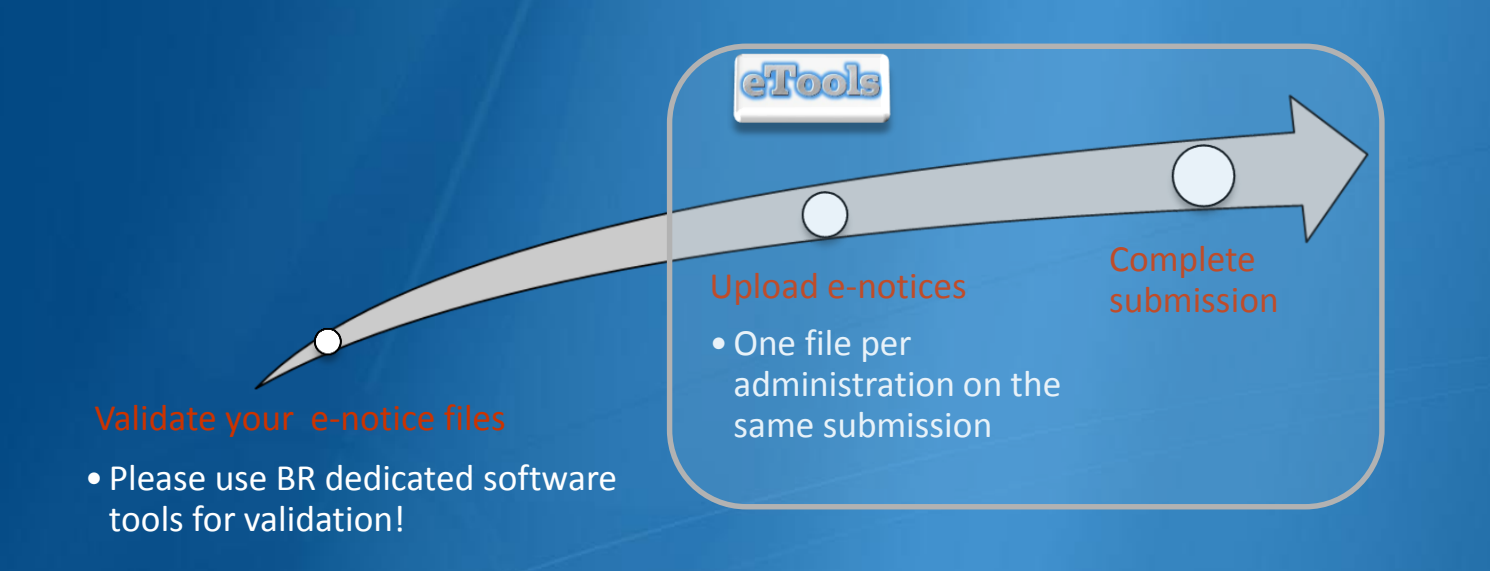

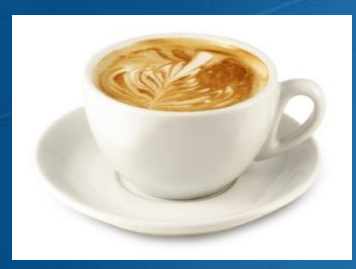

The ITU distributed processing infrastructure will treat your test submission and inform you at completion! *Our new server will handle 28 separate processes* 

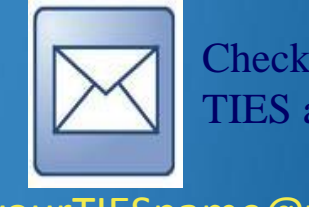

Check your TIES account!

#### [yourTIESname@ties.itu.int](mailto:yourTIESname@ties.itu.int)

## eTools - Important

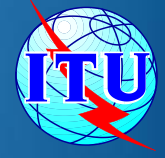

**Please make sure that the notice files to be** examined for the **compatibility analysis** have been **validated** by the software tools on the **BRIFIC** such as *TerRaNotices*, before submitting them *eTools*

## eTools: job processing

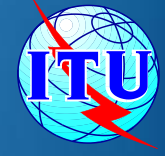

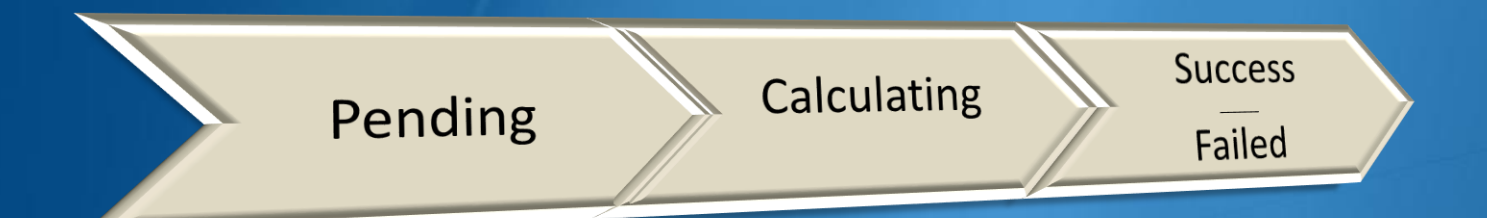

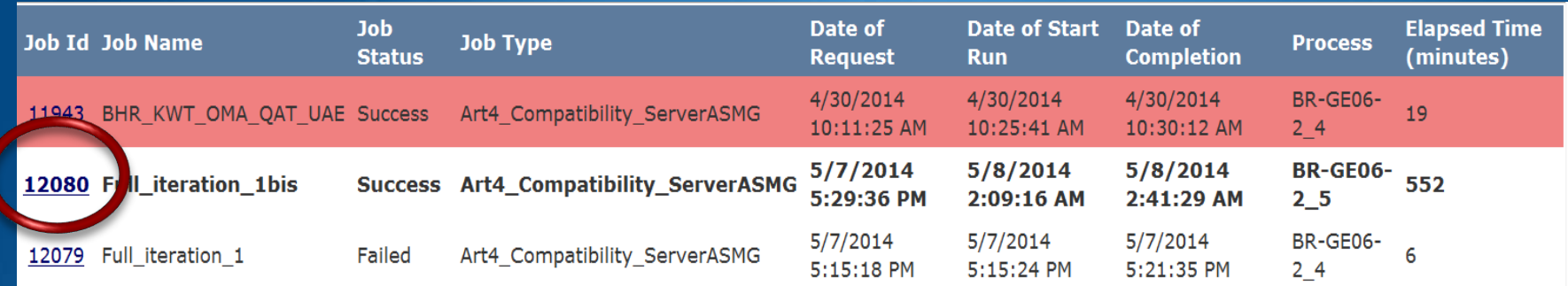

## eTools - Download Results

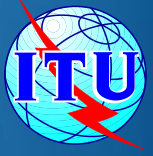

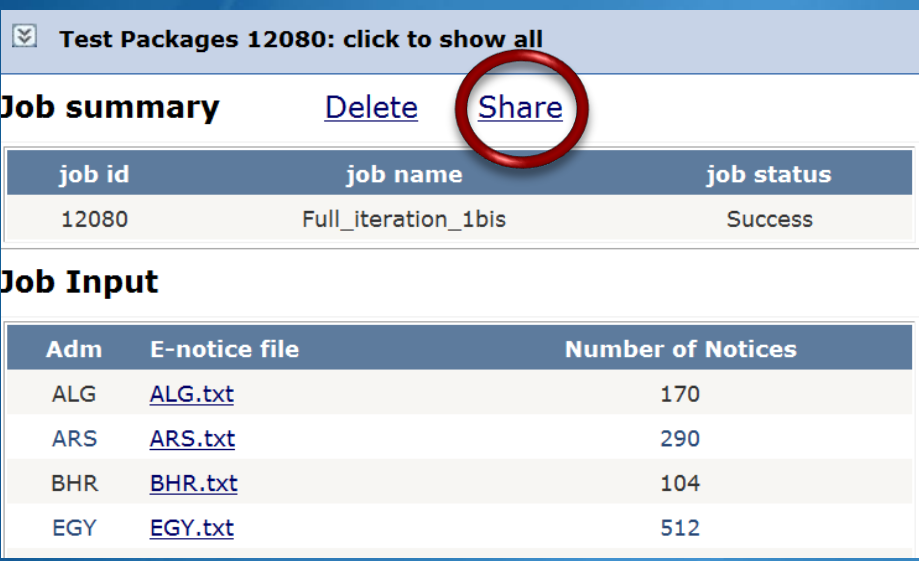

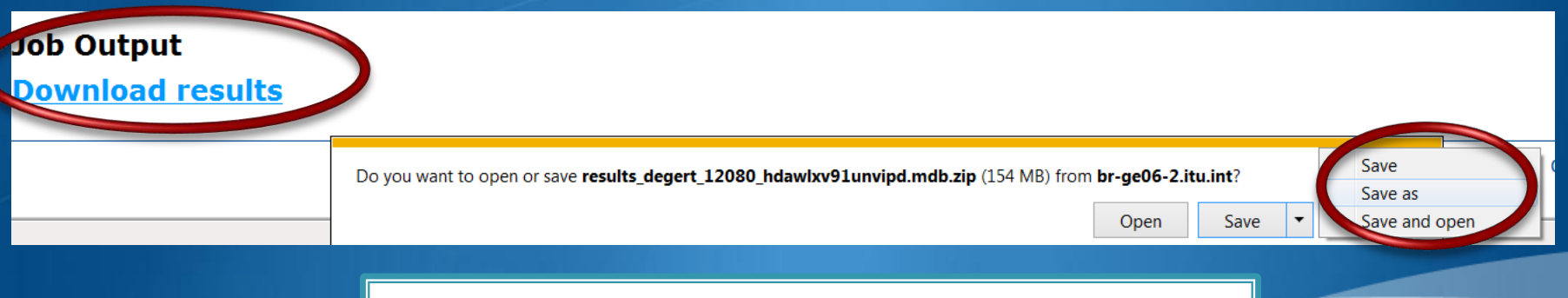

Results is an MS Access mdb file for download to be visualized with GE06Calc to be unzipped.

## **GEO6Calc: Important**

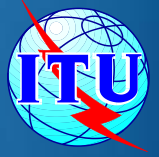

- GE06Calc is intended to be an easy-to-use tool for ۰ administrations
	- Display in details the compatibility analysis results
	- unofficially examine the conformity of notices with  $\circ$ respect to the GE06 Plan before sending them to the BR.
- **To be able to benefit from GE06Calc features,** please **first install the BRIFIC** (Terrestrial) DVD applications and database on your PC.
- **Examinations are performed taking into account** the GE06 Plan and MIFR data on the BRIFIC DVD.

## **GEO6Calc Software Tool**

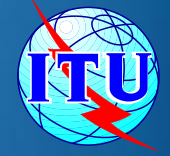

PC-based application for unofficial examinations to the ۰ GE06 Digital Plan

Web-based installation from: ల ITU-R->Terrestrial->Broadcasting->Software->GE06Calc <http://www.itu.int/ITU-R/terrestrial/broadcast/software/ge06calc/>

Automatic updates (checking for updates is performed ٠ only if and when the application is started)

### **GEO6Calc - Features**

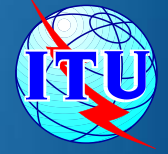

*run conformity examination* in case of conversion of an allotment into assignments.

*read the results file created through the use of the 'compatibility analysis tool' of the Web application eBCD***.** 

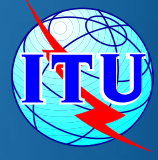

## GE06Calc - Usage to read the compatibility analysis

- 1. Open compatibility analysis file (saved from eTools)
- 2. Select option to read the results
- 3. Analyze the results, reduce incompatibilities and coordinate.

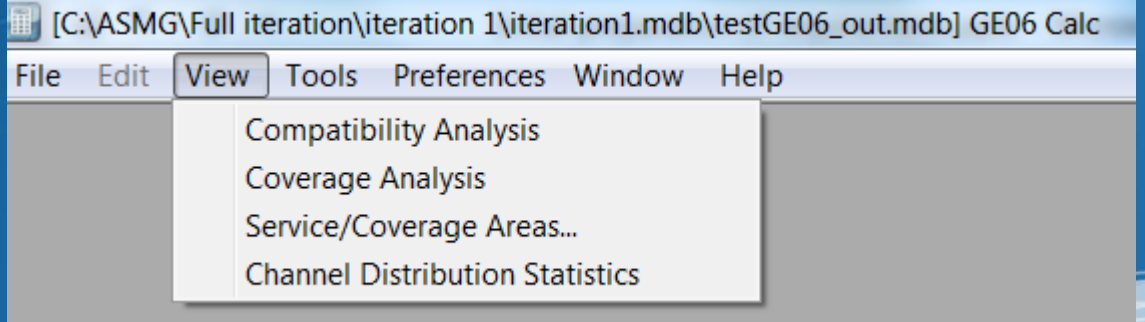

## Agenda

The software tools to be used during the Frequency ۰ Coordination process.

- *The new enhancements* ۰
- The link between the files considered by the iterations and the ۰ Plan data - Additions, Modifications & Suppressions
- The ITU/ASMG Frequency coordination web portal ۰

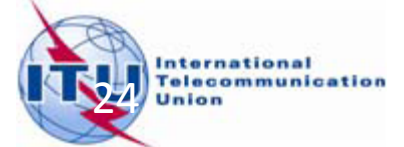

#### **Protection of ARS - OMA - TUN Plan entries**

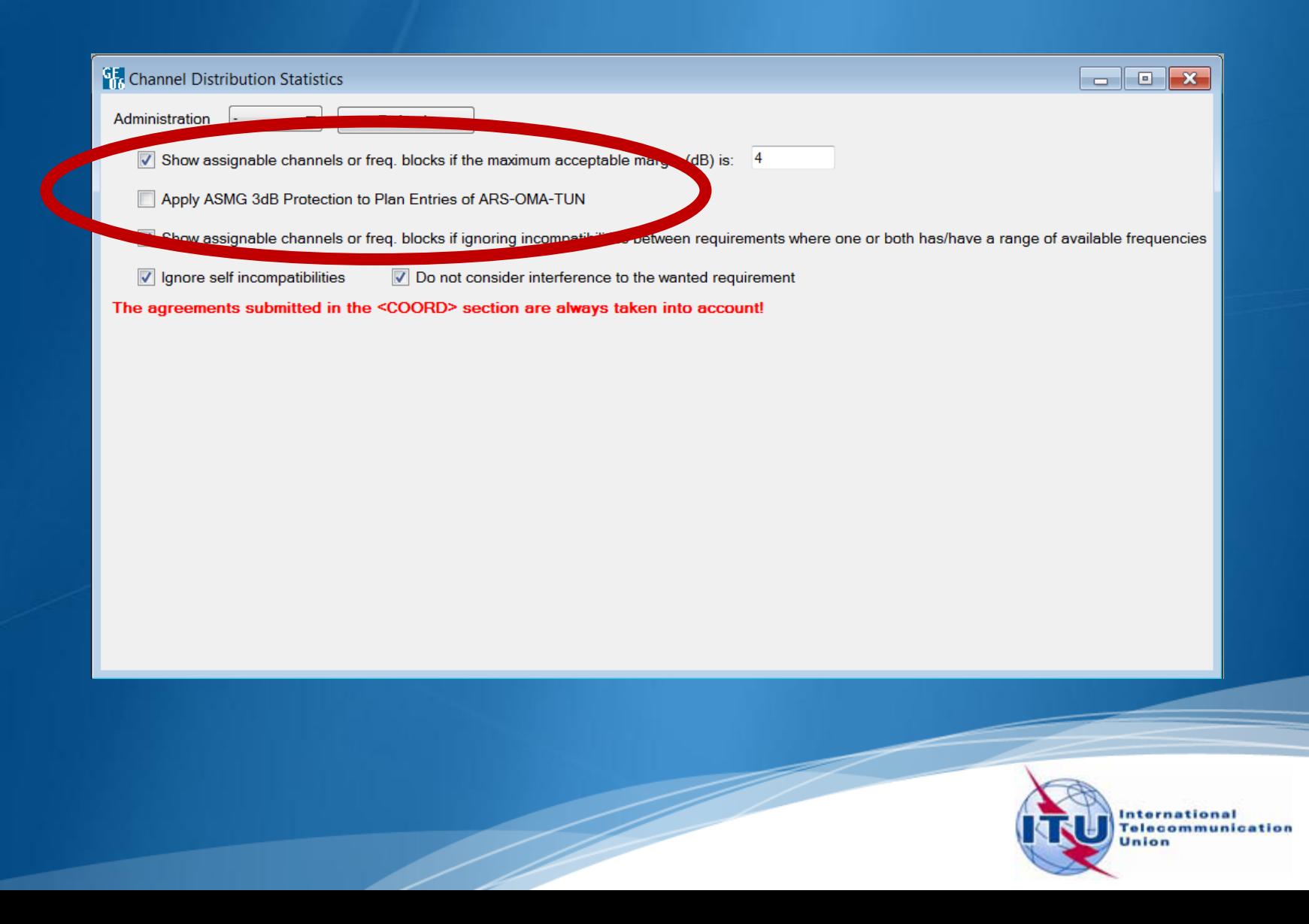

### Impact on the results of iteration 6 Number of assignable channels

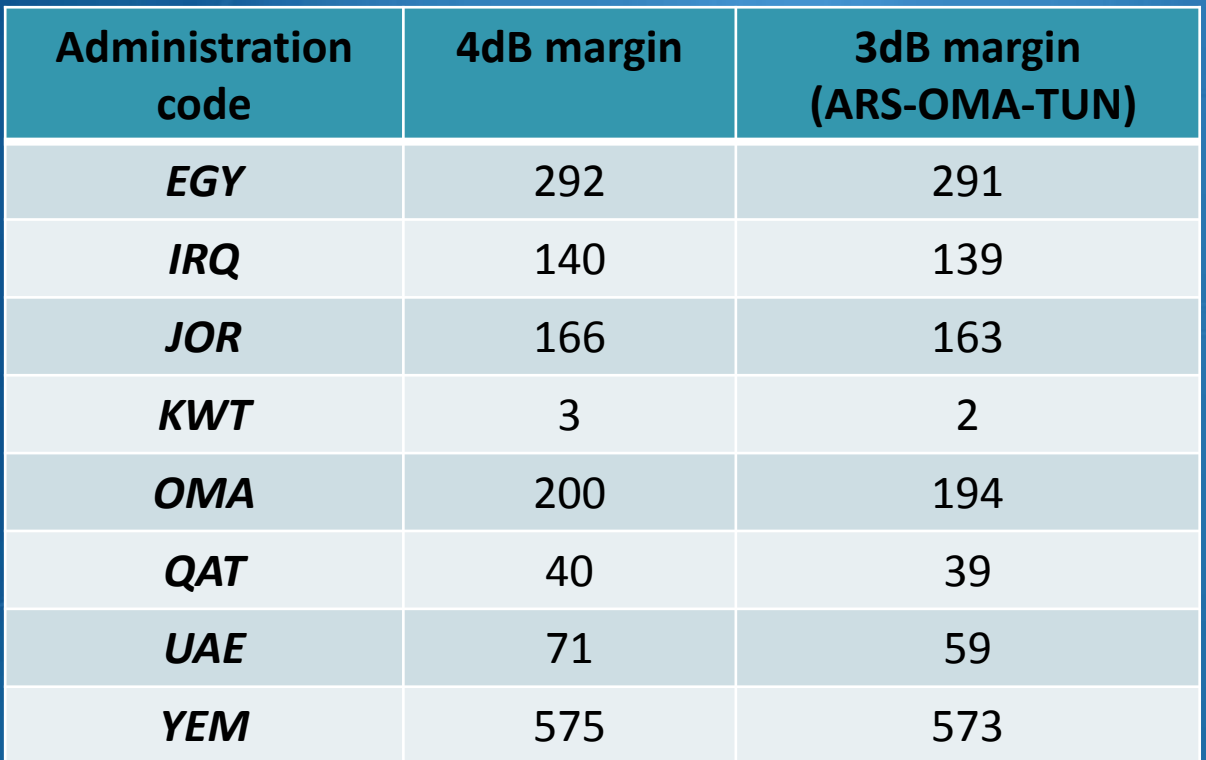

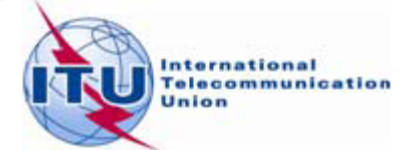

#### Introduction of Coord Complete Coord Required

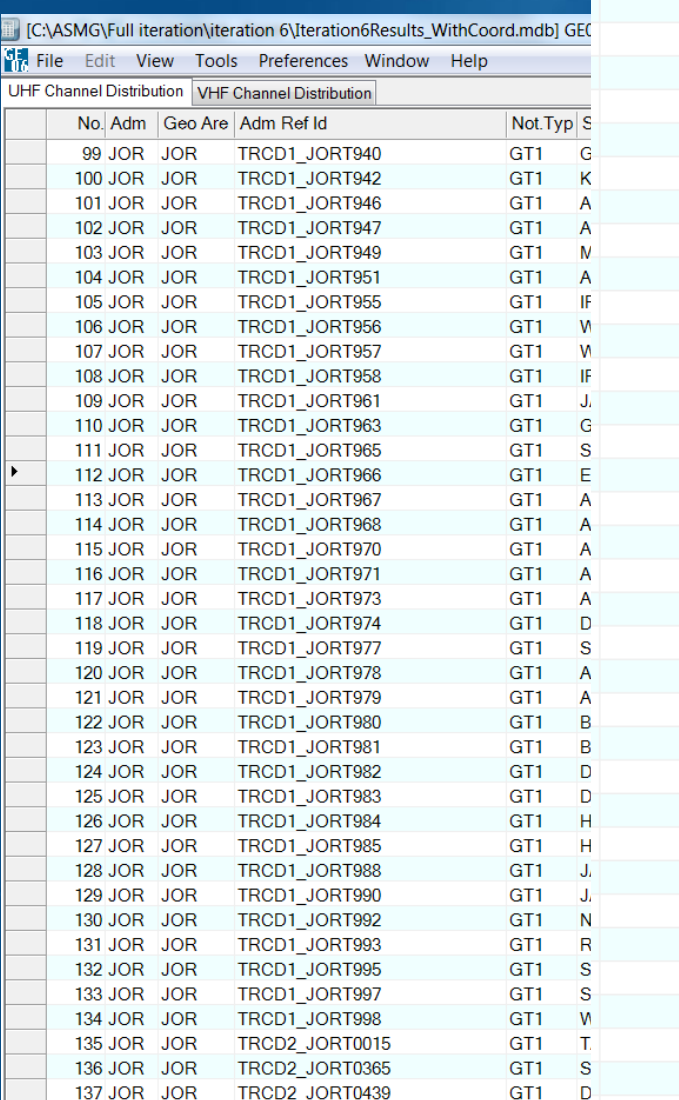

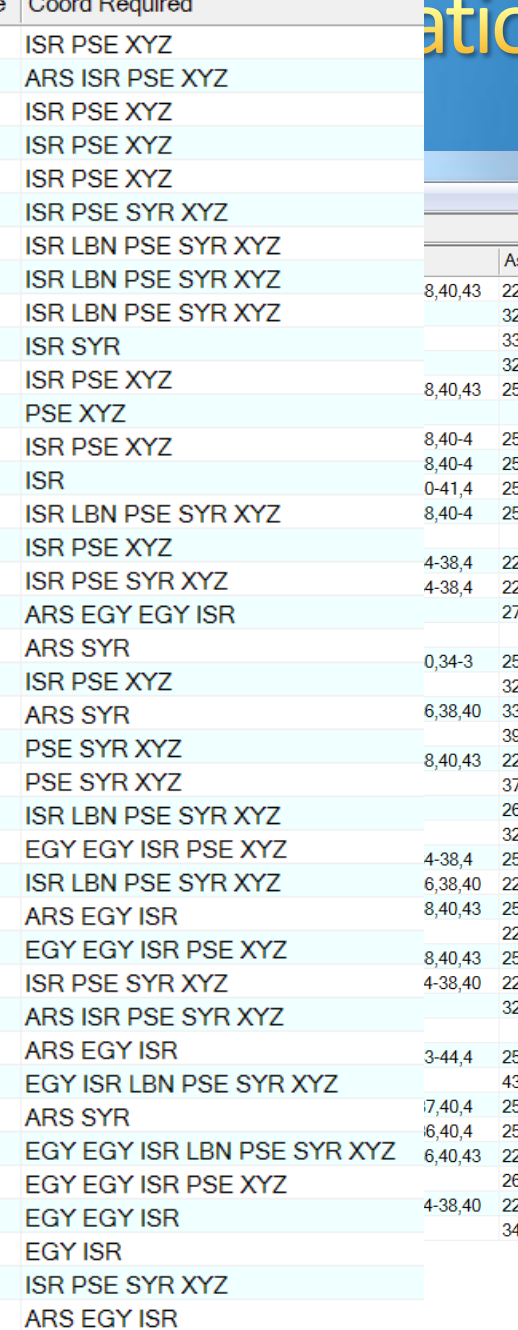

### on information

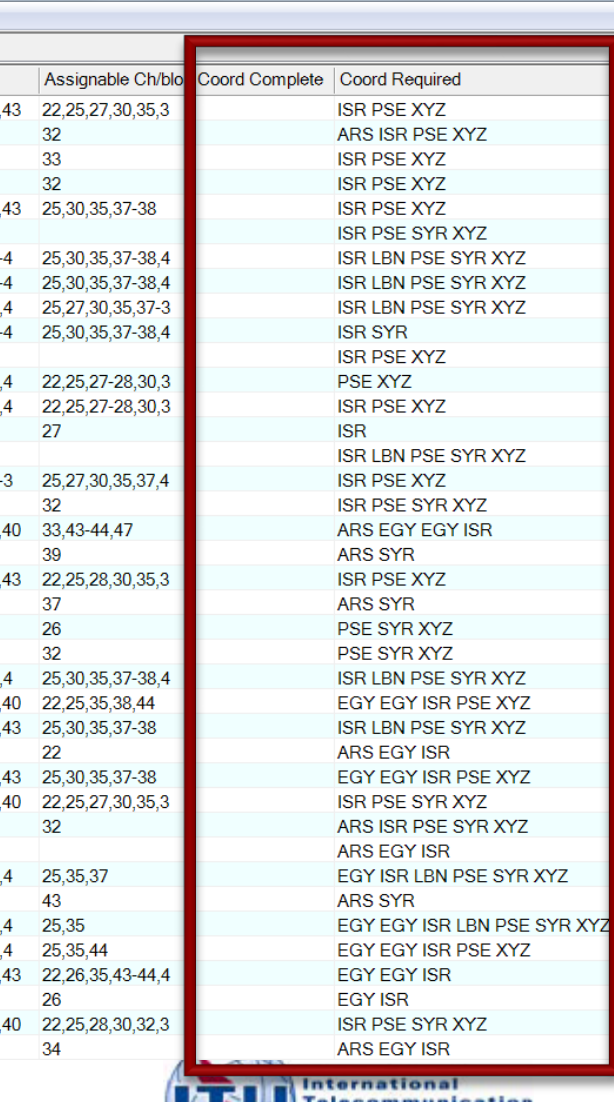

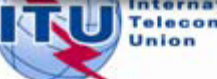

Telecommunication

#### Introduction of Article 4 coordination examination

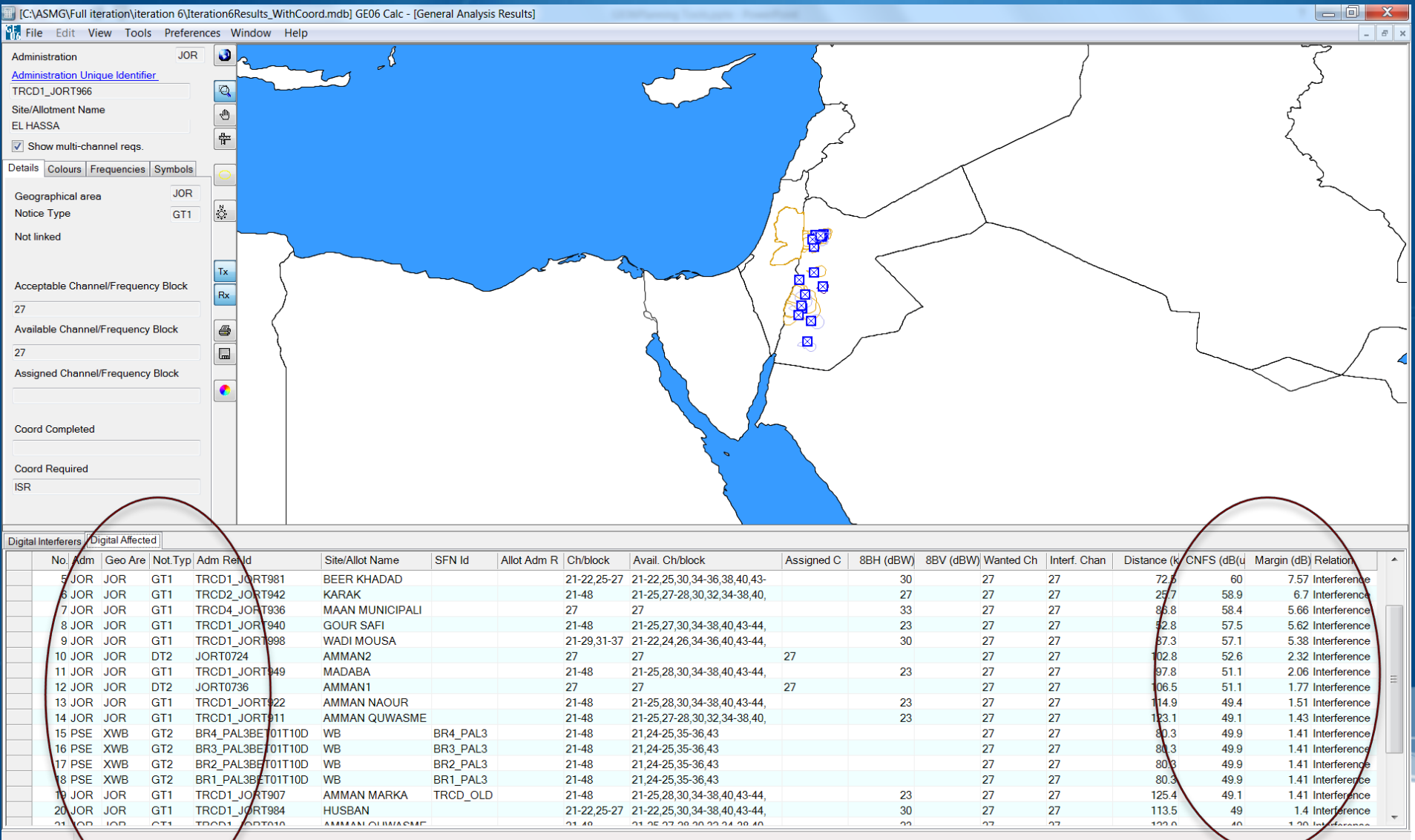

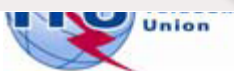

#### Introduction of Article 4 coordination information

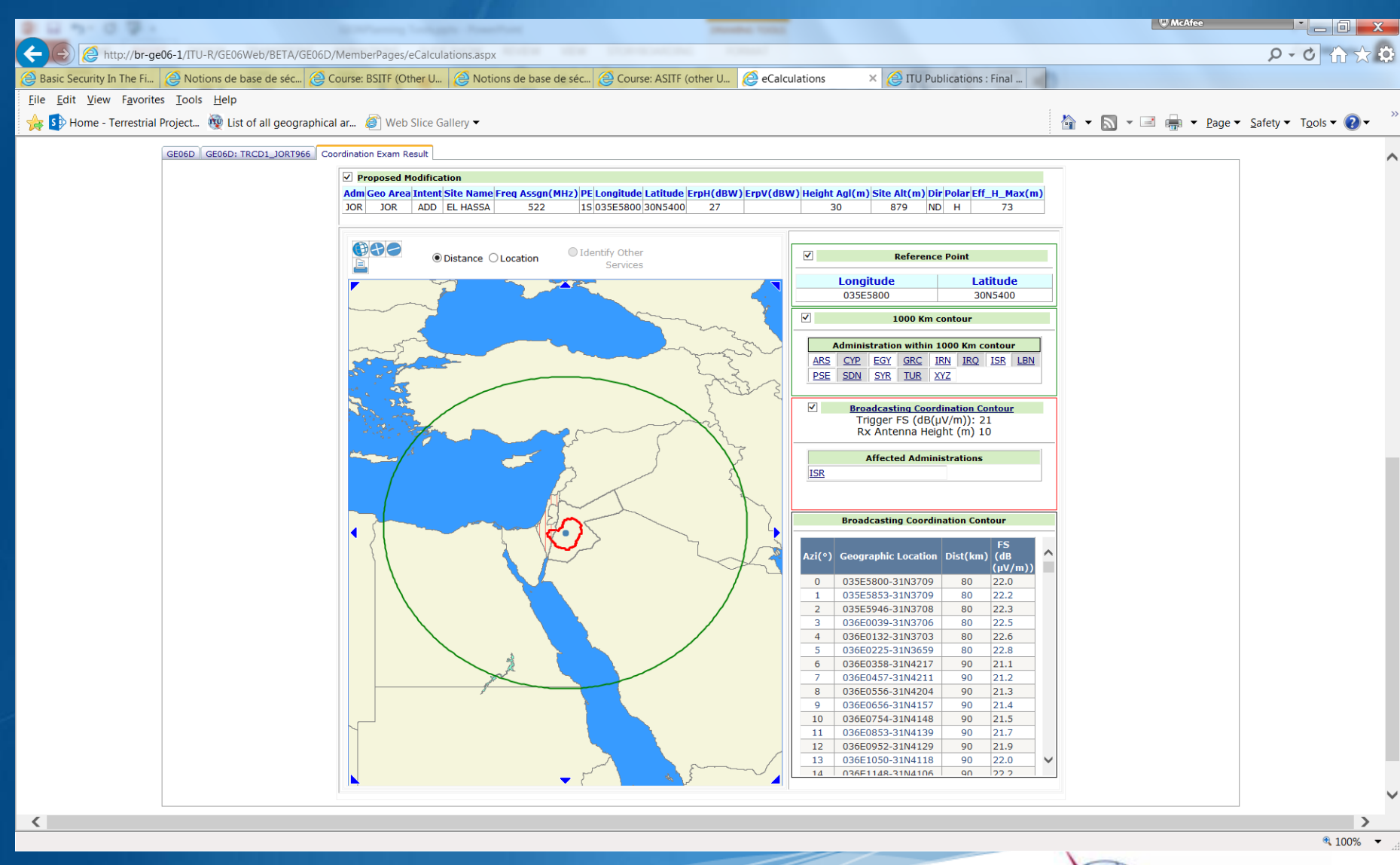

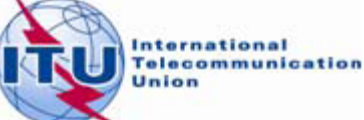

#### Introduction of Article 4 coordination information

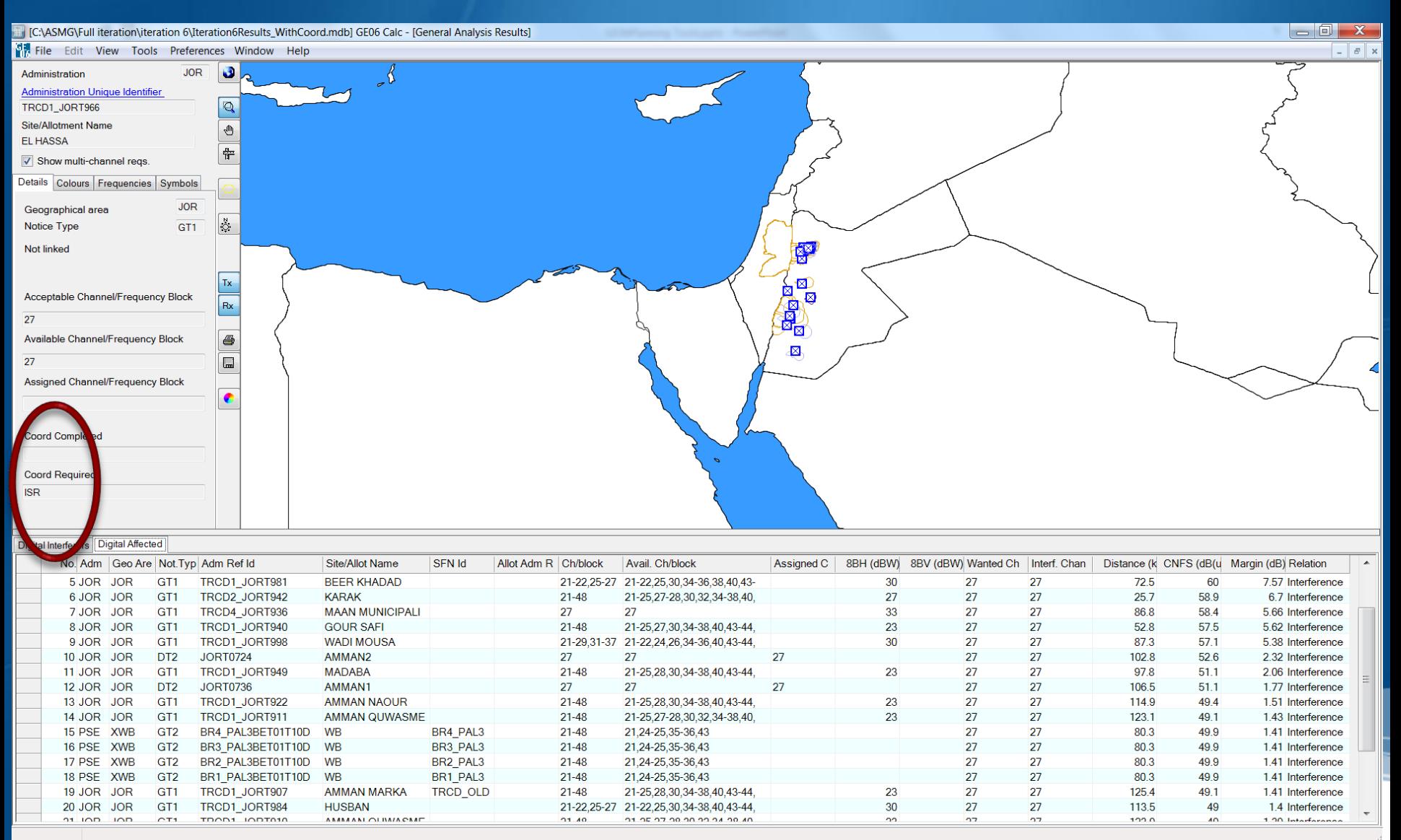

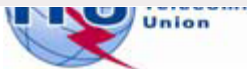

## Agenda

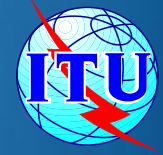

The software tools to be used during the Frequency  $\bullet$ Coordination process.

- The new enhancements ۰
- *The link between the files considered by the iterations and the*  ۰ *Plan data - Additions, Modifications & Suppressions*
- The ITU/ASMG Frequency coordination web portal ۰

### Link between iterations & Plan data

- The files sent to the iterations should contain *all* the requirements
- **The iterations consider all the entries in the Plan for** the ASMG below channel 48
- **The neighboring countries outside the ASMG are also** considered
- **For the future iterations, any Administration can** decide to SUPPRESS or MODIFY the Plan Assignments/Notices in the iteration files.
- **The iterations are a separate, independent** process

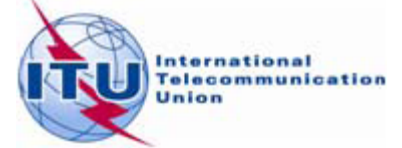

## Agenda

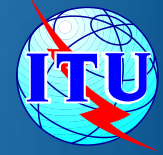

The software tools to be used during the Frequency  $\bullet$ Coordination process.

- The new enhancements ۰
- *The link between the files considered by the iterations and the*  ۰ *Plan data - Additions, Modifications & Suppressions*
- The ITU/ASMG Frequency coordination web portal ۰

### **Direct Access from BCD Portal**

<http://www.itu.int/ITU-R/terrestrial/broadcast/index.html>

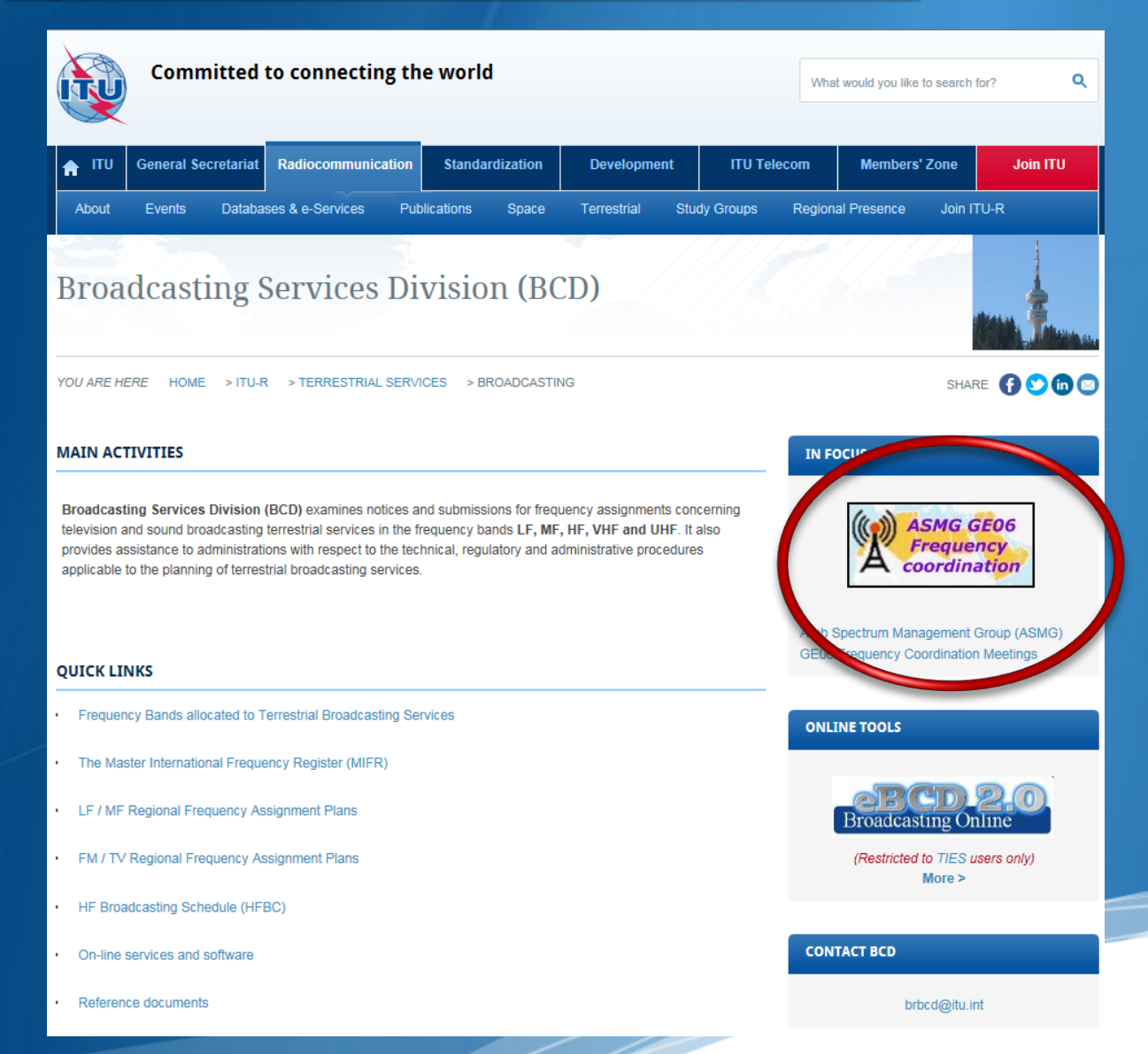

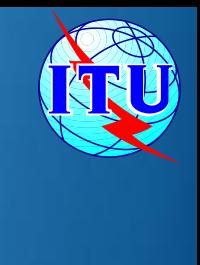

#### **Direct Access from ASMG web page**

#### Arab Spectrum Management Group (ASMG) - GE06 **Frequency Coordination Meetings**

YOU ARE HERE HOME > ITU-R > TERRESTRIAL SERVICES > BROADCASTING > ASMG

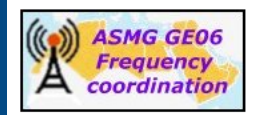

The aim of this activity is to assist the ASMG ITU Member States in coordinating the necessary modifications to the GE06 Digital Plan, in order to ensure the availability for each country in the region, on an equitable basis, of the spectrum resources required to support at least four TV multiplexes with national coverage, including the frequency assignments or allotments already recorded in the GE06 Digital Plan, in the band 470-694 MHz.

This activity is intended to enable the concerned administrations to successfully apply the relevant procedures of the GE06 Agreement and the Radio Regulations in order to modify the GE06 Digital Plan and bring in service their frequency assignments to the broadcasting and mobile services in the UHF band without harmful interference.

Submissions to modify the Plan GE06 should be sent through WISFAT.

#### **PLANNING TOOLS**

- eTools Runs compatibility calculations and other routines.
- GE06Calc View compatibility results (output of eTools).
- SRTM3 Effective antenna heights calculator, also available in TerRaNotices

#### **RELEVANT COORDINATION MEETINGS**

- Digital Terrestrial TV in UHF Bands & Digital Dividend, Hammamet, Tunis, 8-12 September 2014: ASBU Invitation letter (including registration forn and hotel information) in Arabic
	- **Registration form**

Digital Terrestrial TV in UHF Bands & Digital Dividend, Dubai, United Arab Emirates, 18-20 May 2014:

ASMG recommendations and technical criteria

#### Presentations:

Transition to digital TV and allocation of the digital dividend Finding new channels - compatibility analysis Frequency planning and coordination - GE06 Plan modification and notification Transition to Digital TV & technical aspects Initial preparation of requirements

#### SHARE OOOO

#### **NEWSFLASHES**

• Next GE06 Coordination Meeting -Hammamet, Tunis, 8-12 September 2014

#### · Next Iteration:

Deadline for requirement submissions for Iteration 7 is 8 SEPT 2014, 18:00 Geneva time (Frequency coordination timeline).

The file must be validated using TerRaNotices and submitted to **BRBCD@itu.int** 

#### **ITERATION RESULTS AND STATISTICS**

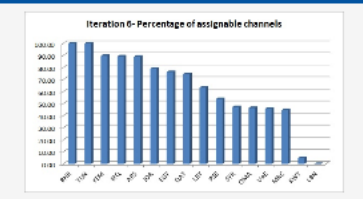

· Iteration 6: notices, results, statistics

• Previous iterations

#### **ASMG GE06 PLANNING AREA**

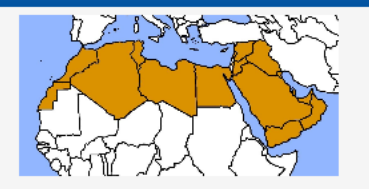

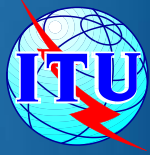

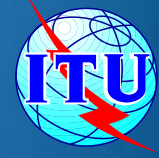

# *Thank you Merci beaucoup* شكرا